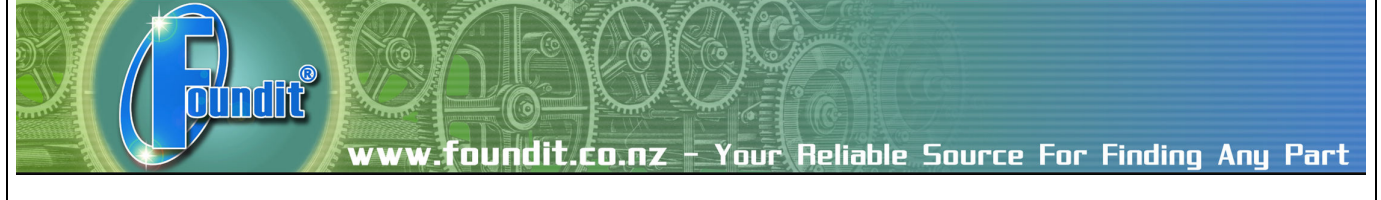

# NEW ON FOUNDIT: Search for dealers by franchise More control over your stock Sending stock files made easy

This month's Foundit newsletter introduces some new features, and revisits a few existing ones.

#### UPDATE YOUR STOCK

How many times have you found an item, especially during stocktake, that you need to sell / quit? Or you have just sold the last one and need to remove it from your Foundit stock? Or you've sent your stock file and wished you had made 4 items negotiable?

Here's the answer:

Foundit's new Update Stock feature allows you to add or delete single items of stock, update or correct the description and make them Negotiable.

Don't forget to update your own stock system though, or the next stock file you send to Foundit could end up cancelling these changes!

#### If you wish to make use of this facility, let me know.

#### FIND FRANCHISE

What if you don't know the part number for a machine you're working on, and you don't know who holds the franchise either? Simply click the Find Franchise button then key in the franchise name eg. Massey, click Search Now and all Massey dealers on Foundit will be listed. Click Site Details to find contact details for a particular dealer or **Inquire** to contact them directly from the Foundit site.

The Site Details page will show a list of Franchises / keywords for each dealer. Perhaps you could check yours? If there are any other franchise keywords you'd like to see listed on Foundit, let me know – 0800 FOUNDIT or info@foundit.co.nz

#### SEND STOCK FILE

If you have your stock in a file within your PC / system this will make it a lot easier to send your Parts file to Foundit. Go to the Send Stock File page on Foundit, click Browse and locate the stock file on your PC. Click it once to select it and then click **Open**. The name of the file will appear on the Foundit page, and then just click the **Send** button to send it to us. Whew!

Foundit programmers will then check the file, and if everything is ok, load your stock onto Foundit.

#### VIEW WANTED LIST

This is a not a new feature, but we're keen to encourage as much use of the Wanted List as we can. You'll now notice the View Wanted List button flashing when there's an ad listed. These are potential sales opportunities, so it's worth checking them out!

The Update Stock, Find Franchise and Send Stock File buttons can be found directly under the Search Now button on the main search bar:

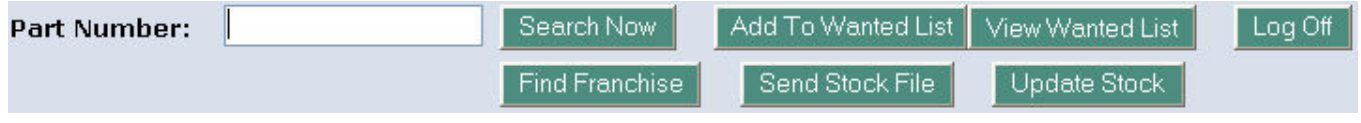

### HIT THE BUTTONS!

Ya can't break the site! Go a bit further than just finding the part and click some of those buttons:

 $\boxed{\text{Site Details}}$  - gives phone number and contact names for the Dealership you are about to buy from. Don't forget to check your own Site Details – are you making use of the NOTICEBOARD? Is your Site Details page up to date?

Inquire establish the price and delivery time – save on a toll call. If you have to chase up a parts inquiry, let me know. We have had an instance where a client's email had broken down and they were unaware. Hence, inquiries weren't answered. Not good. That's why at Foundit, we find fax to still be the most reliable method. The **Site Details** page will show how each Foundit member receives their inquiries – message, fax, or email.

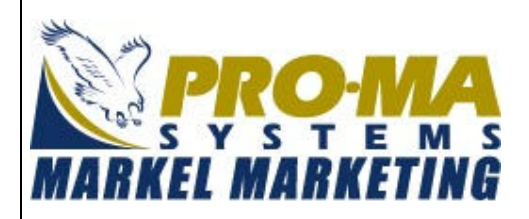

Markel Marketing markets Pro-Ma Systems products in NZ as an independent distributor. Pro-Ma is a product first introduced into NZ in 1985, offering customers oil and fuel additives, to reduce running costs on all plant and machines, and from the introduction of Pro-Ma into NZ, the product range now covers 5 groups. There is one group that is being concentrated on for the Foundit website, which is the performance products ie. fuel, oil additives, grease, sprays and polishes. Stock is located in 50001 -50281 part number range, or better still find us under Find Franchise, using the search term "Pro-Ma", and place an order from the Inquire page.

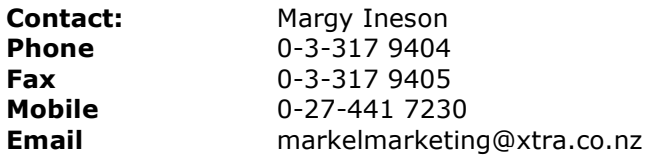

Any comments you wish to make about Foundit would be well received at info@foundit.co.nz. If you would like your business profile included next time, please send it to info@foundit.co.nz.

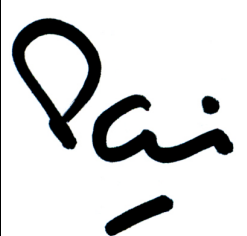

Pat Deady – February 2006

## www.foundit.co.nz - By Parts People, For Parts People